#### **Summary**

This article provides information about steps to perform HTTP to HTTPS redirection for MachPanel Web Portal.

#### Applies To

Applies to MachPanel v6 and onward.

#### Steps to perform

#### • DOWNLOAD AND INSTALL

Download "URL Rewrite" from https://www.iis.net/downloads/microsoft/url-rewrite by clicking "Install this extension":

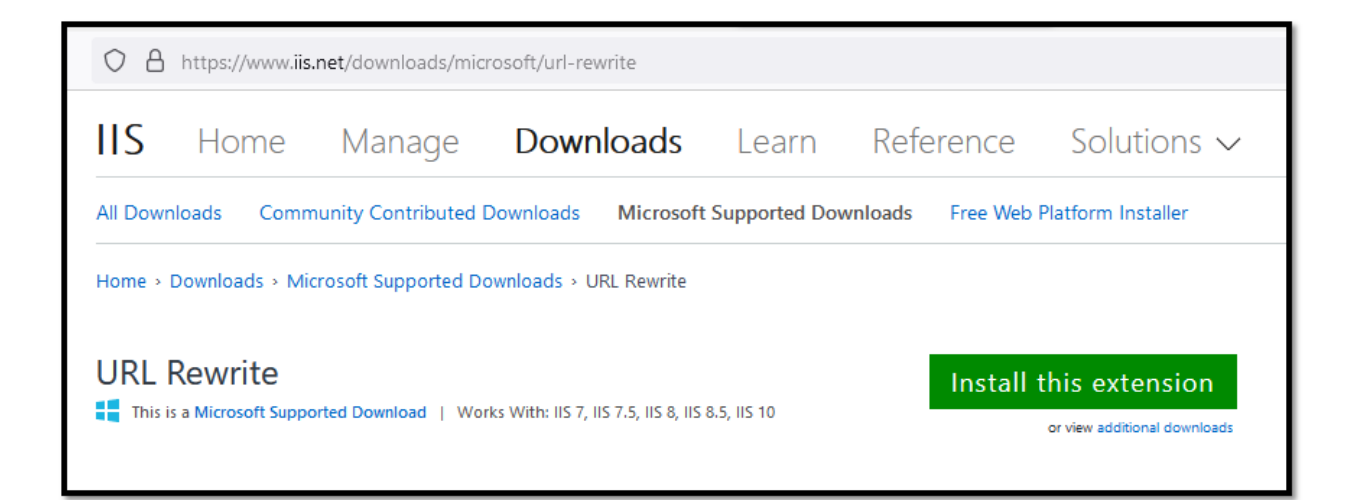

You will be asked to "Save File"

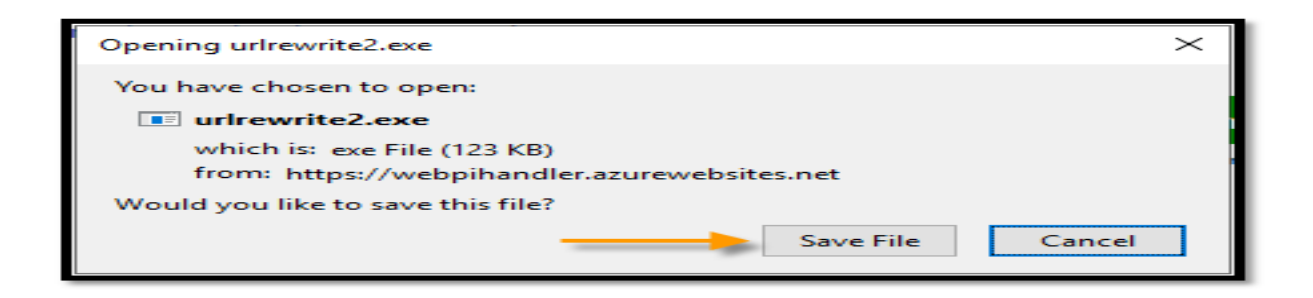

Double Click the file after downloading it:

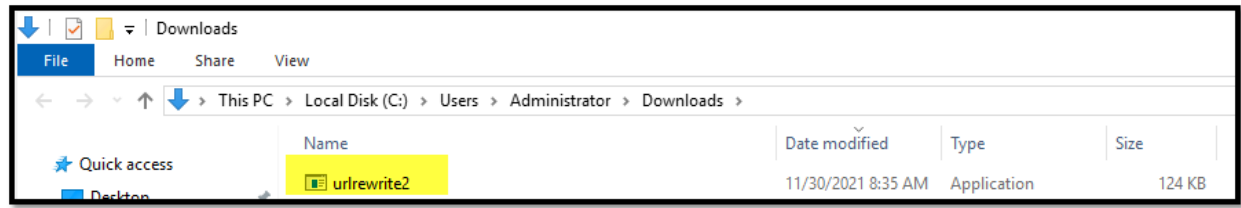

Hit "Run" if you get a security prompt:

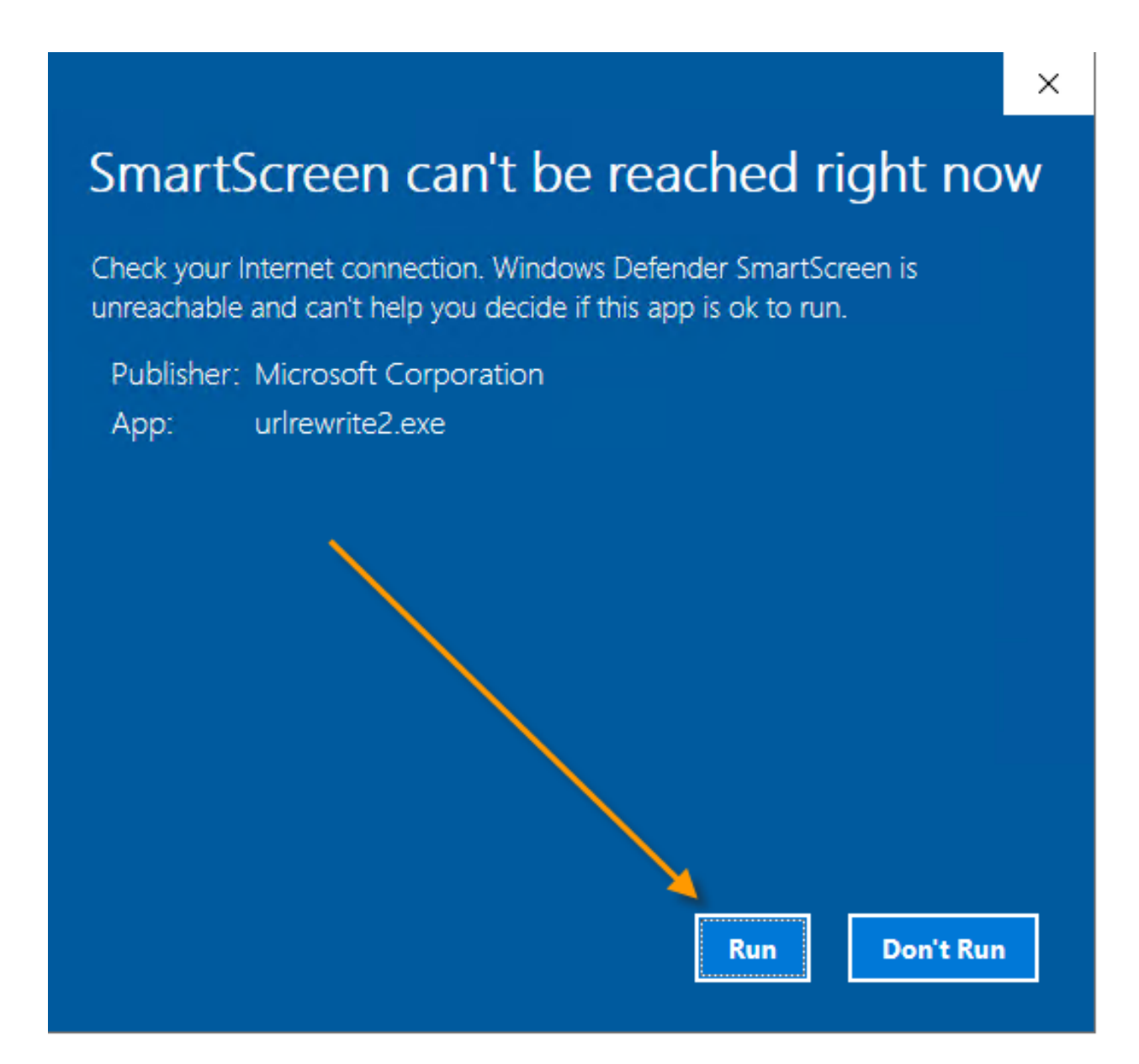

Initialization will start:

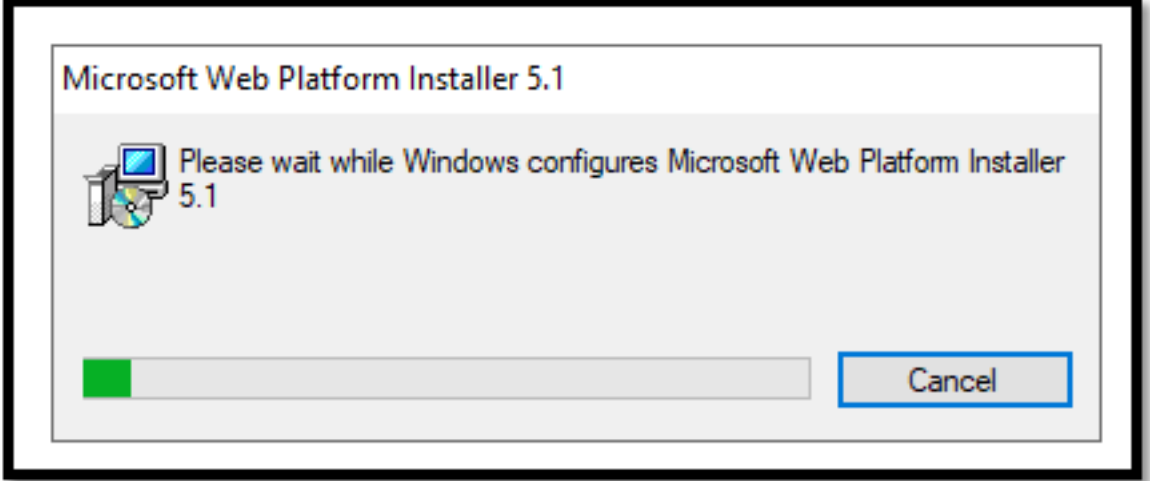

### Hit Install button:

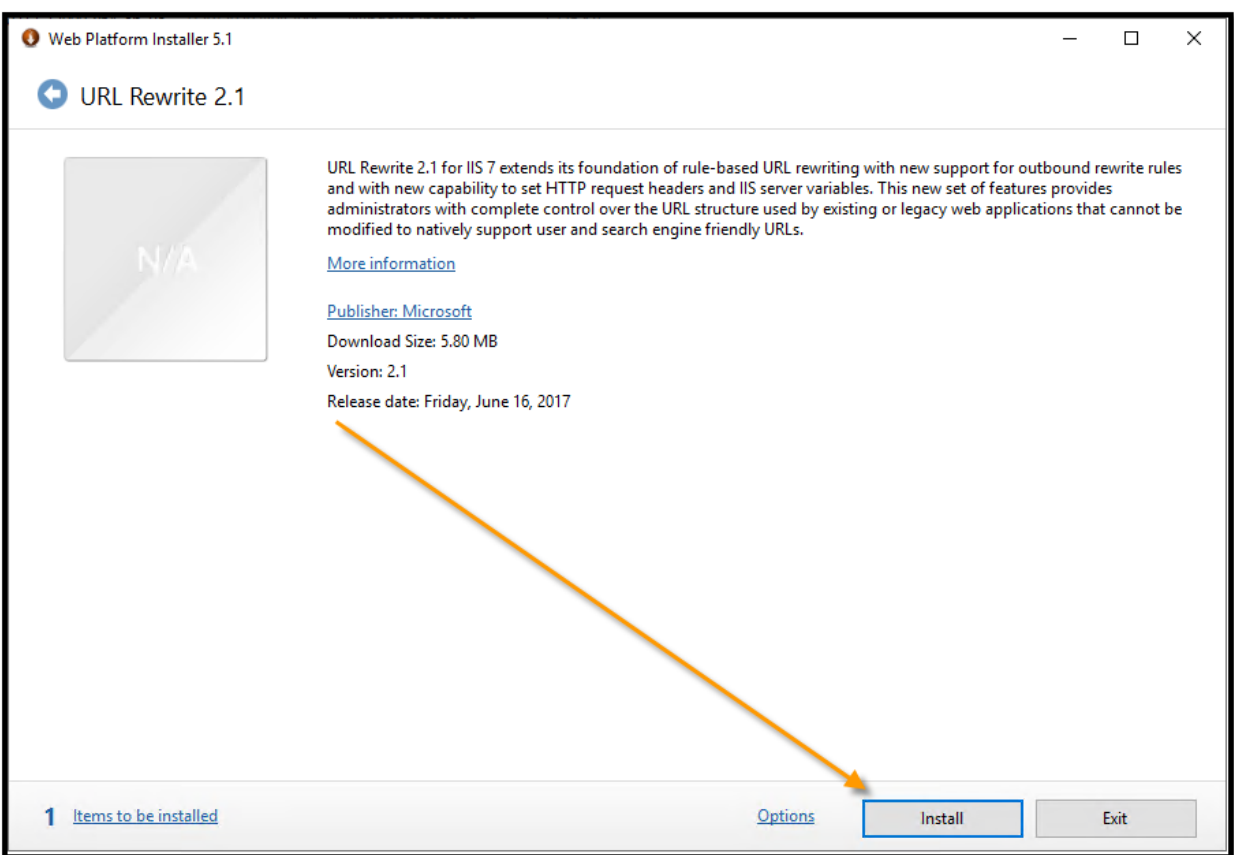

Accept the terms:

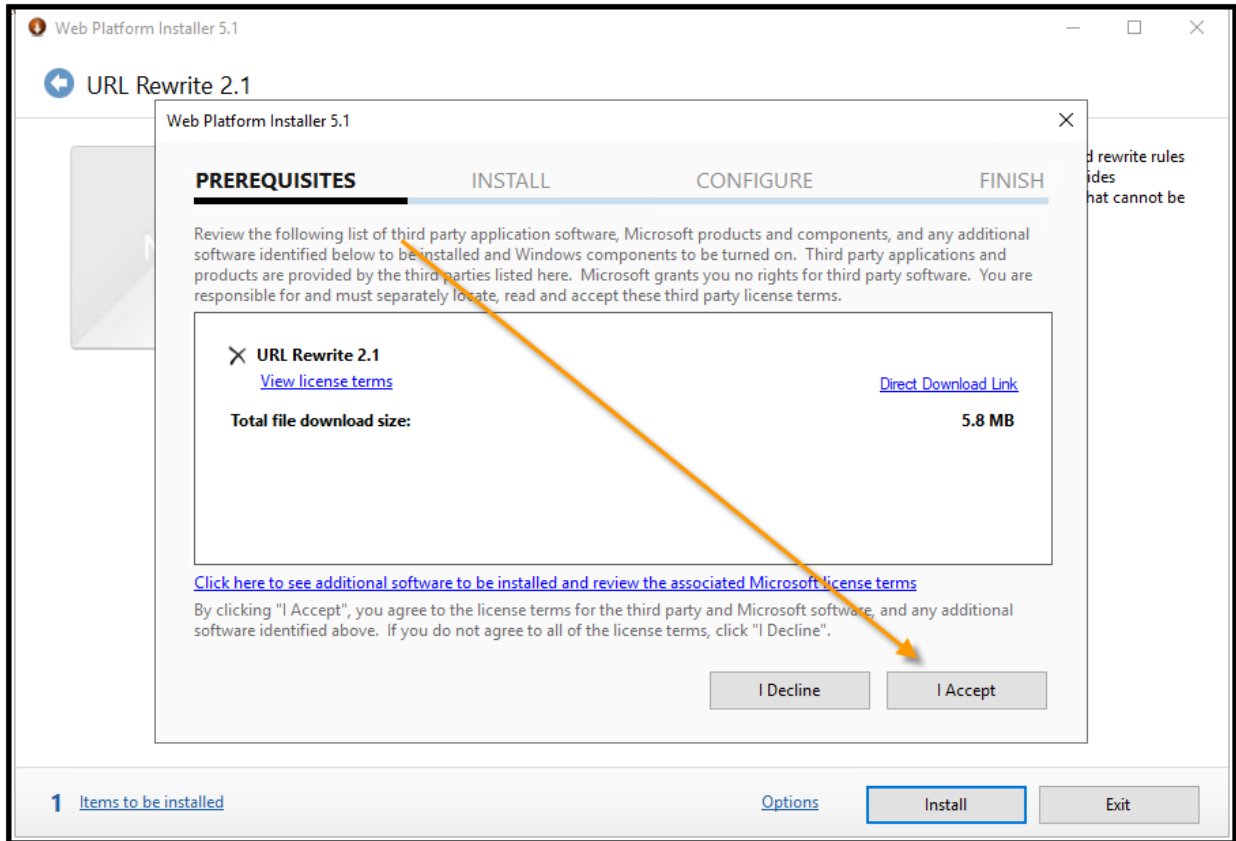

## Installation begins:

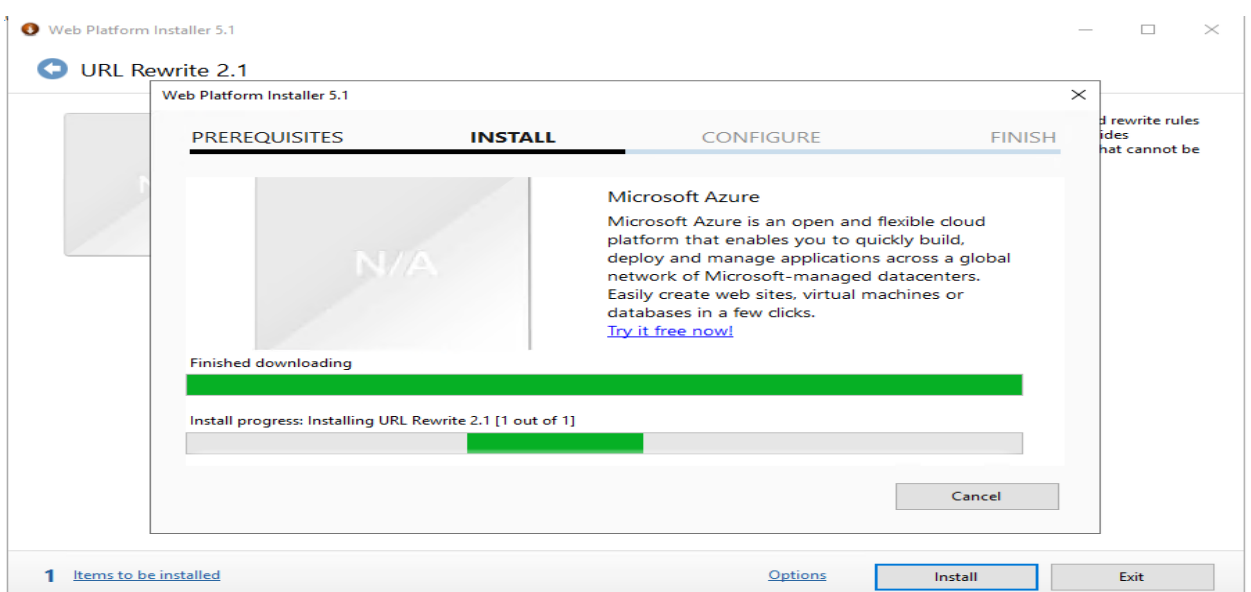

Hit Finish when done and exit installer:

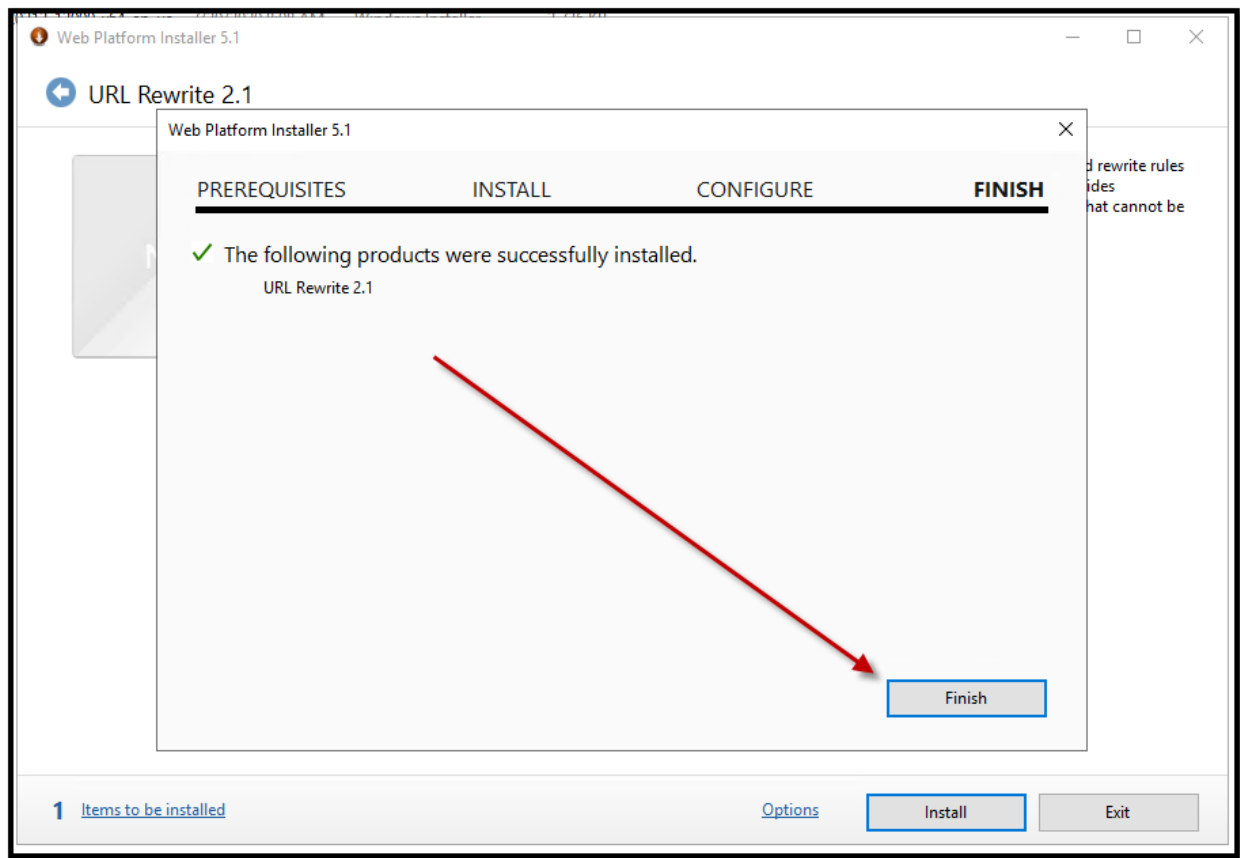

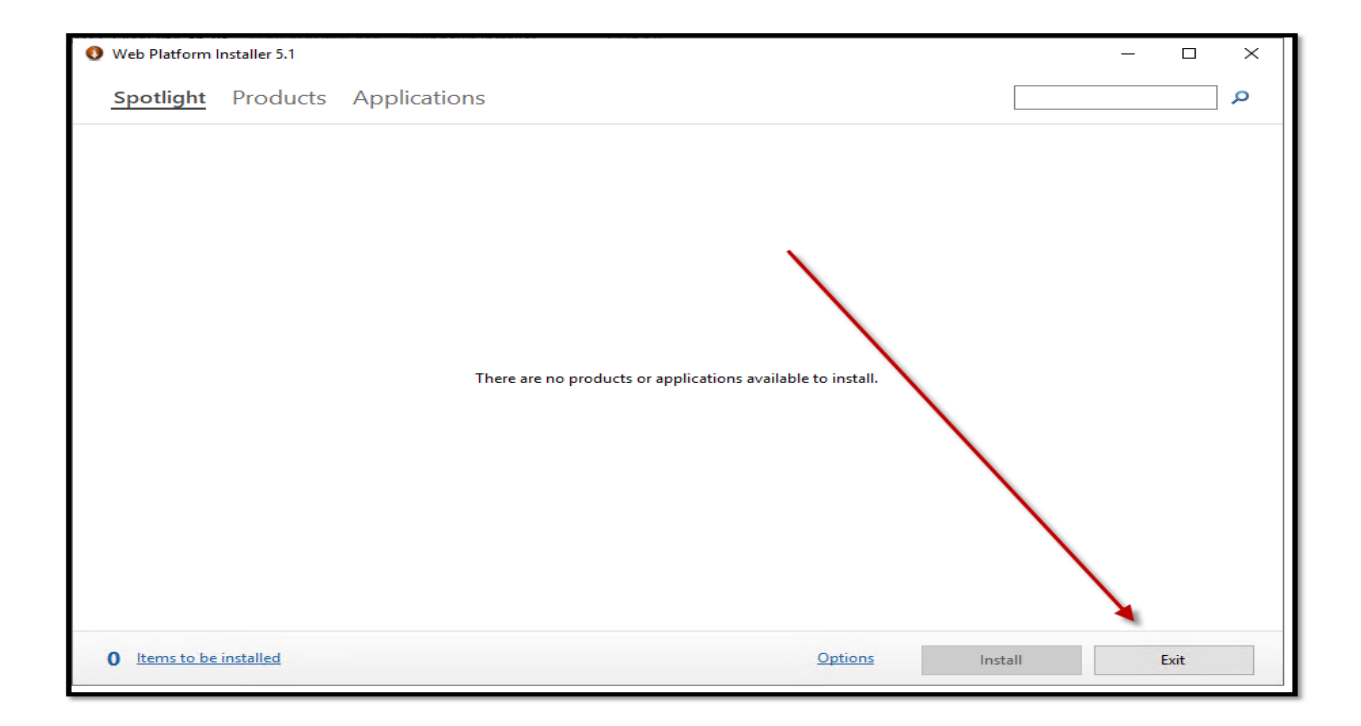

### • CONFIGURATION AND TEST

Open / Re-Open IIS Manager to see URL Rewrite module under IIS section:

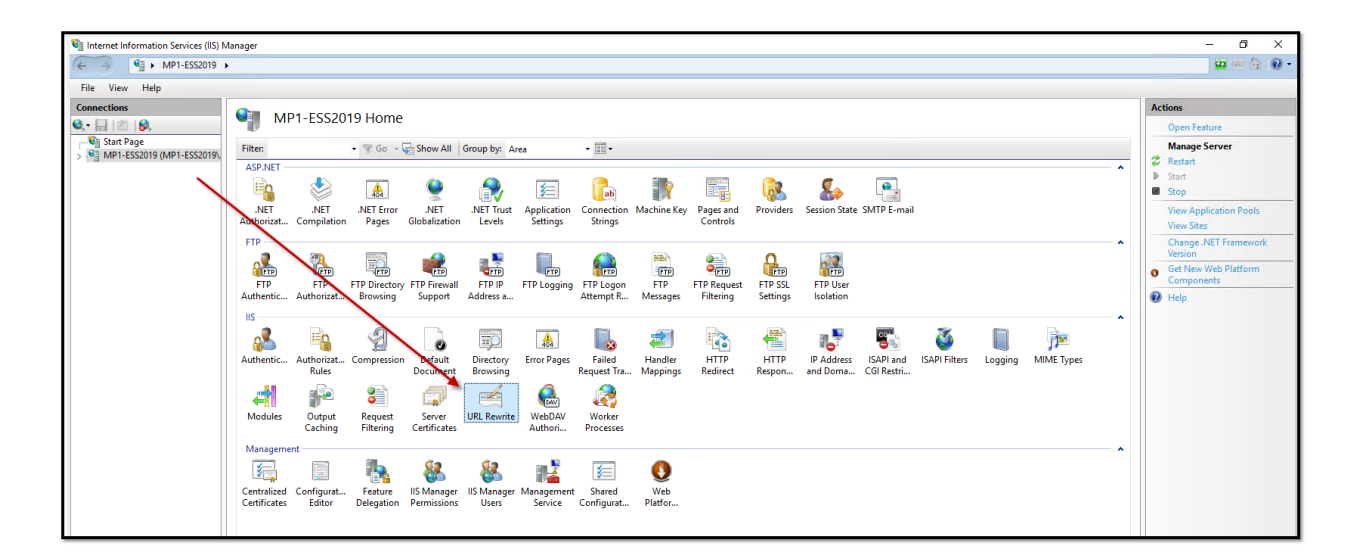

Click on "MachPanel Control Server" website under Sites and double click "URL Rewrite":

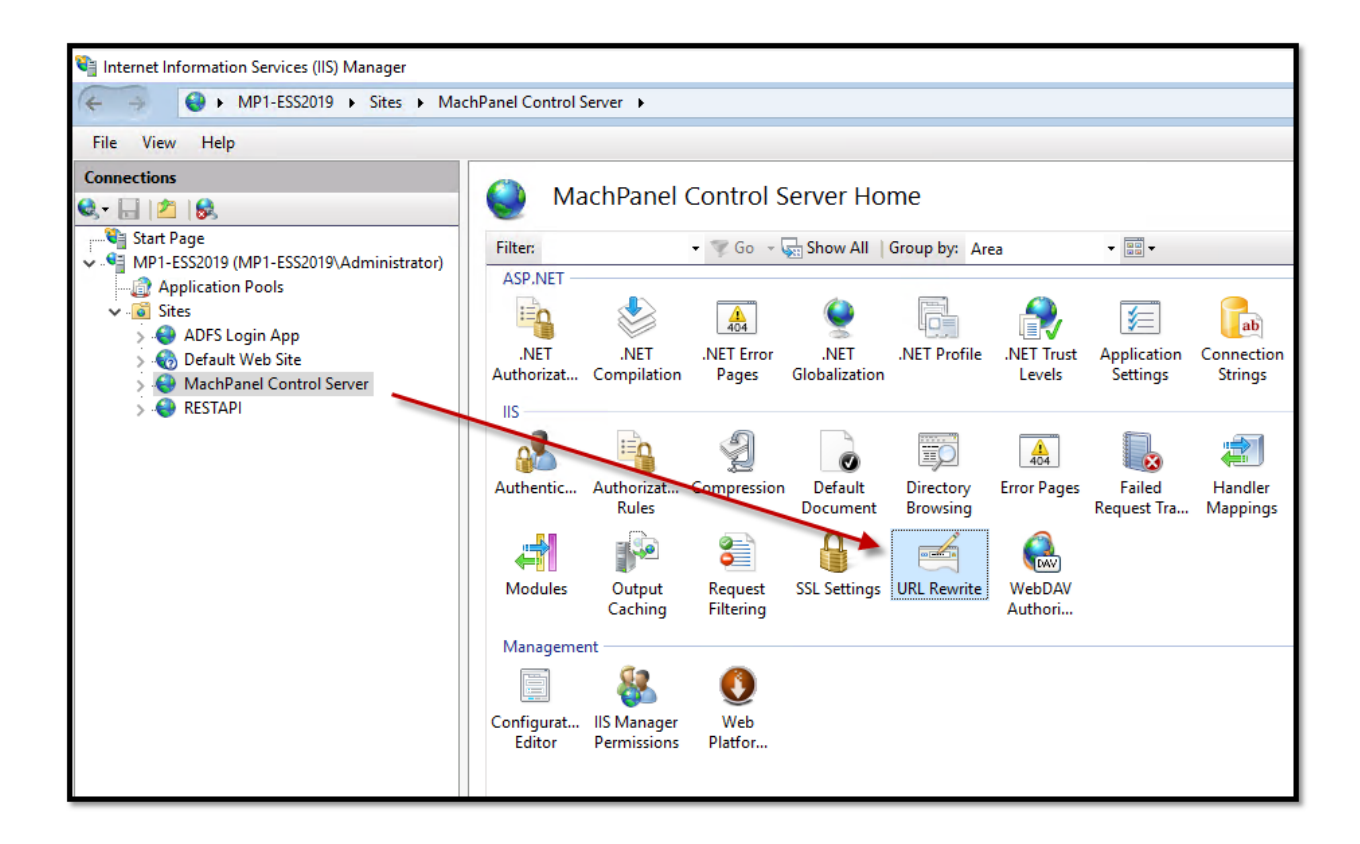

Hit "Add Rule (s)":

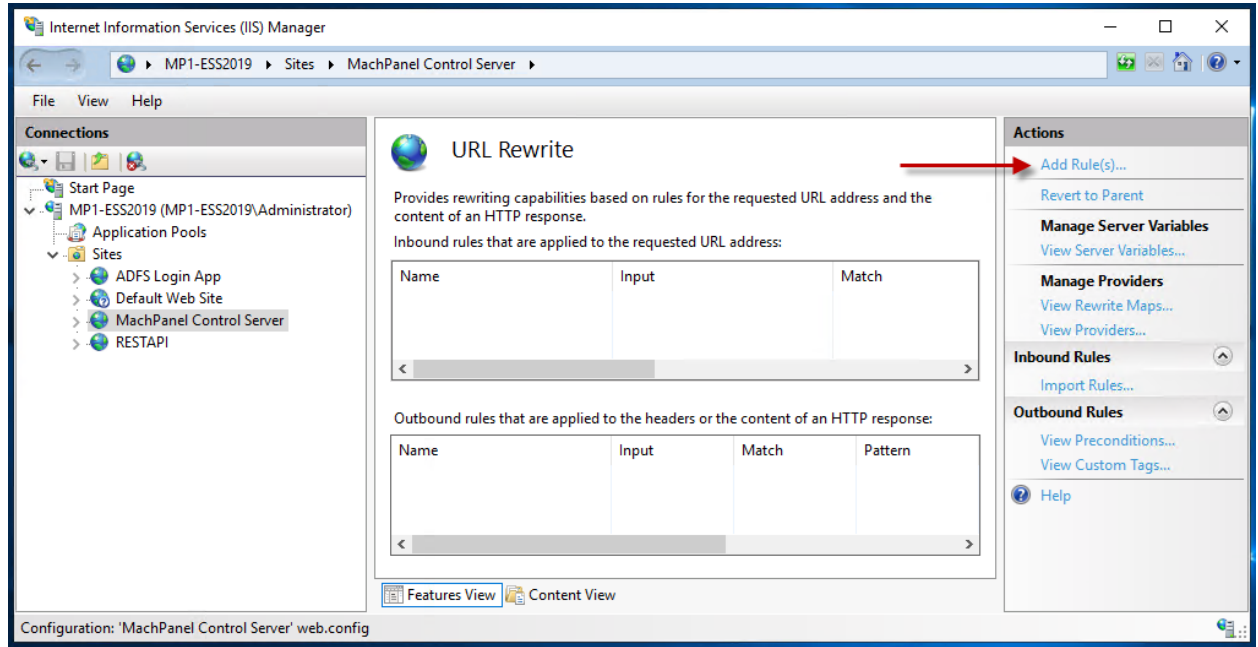

Select **Blank rule** in the *Inbound rules* section, then click the OK button.

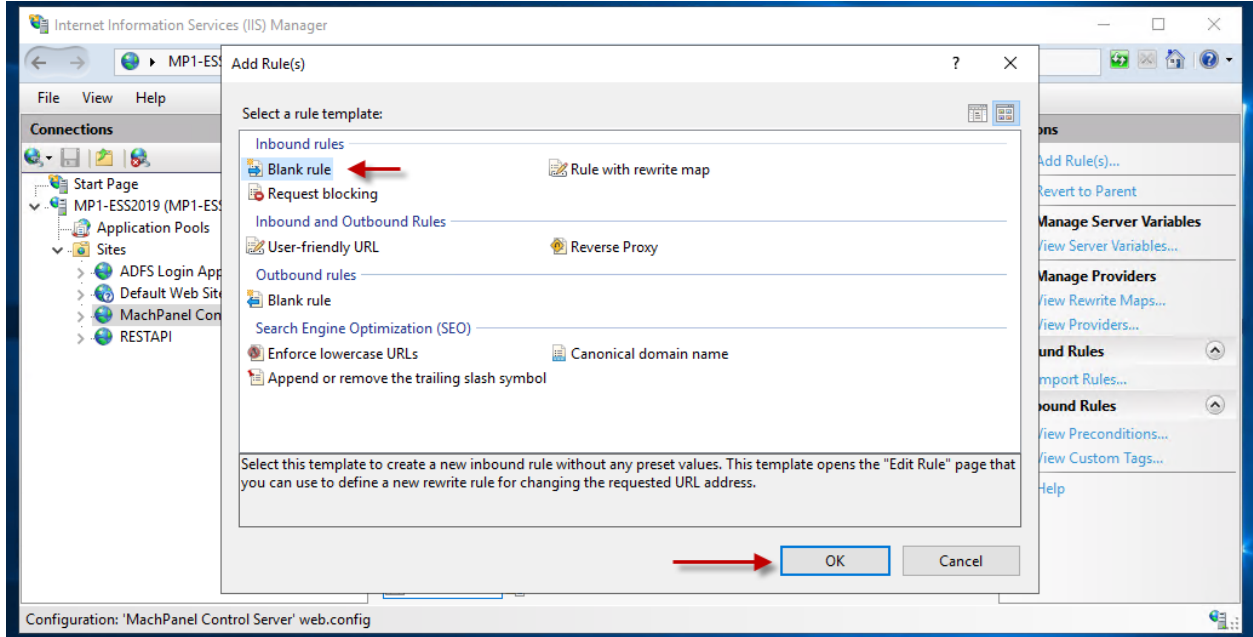

Give your redirect an easy-to-remember name.

In the Matched URL section:

- o Set Requested URL: to Matches the Pattern.
- o Set Using to Regular Expressions.
- o Enter  $(*)$  as the **Pattern**.
- o Check Ignore case.

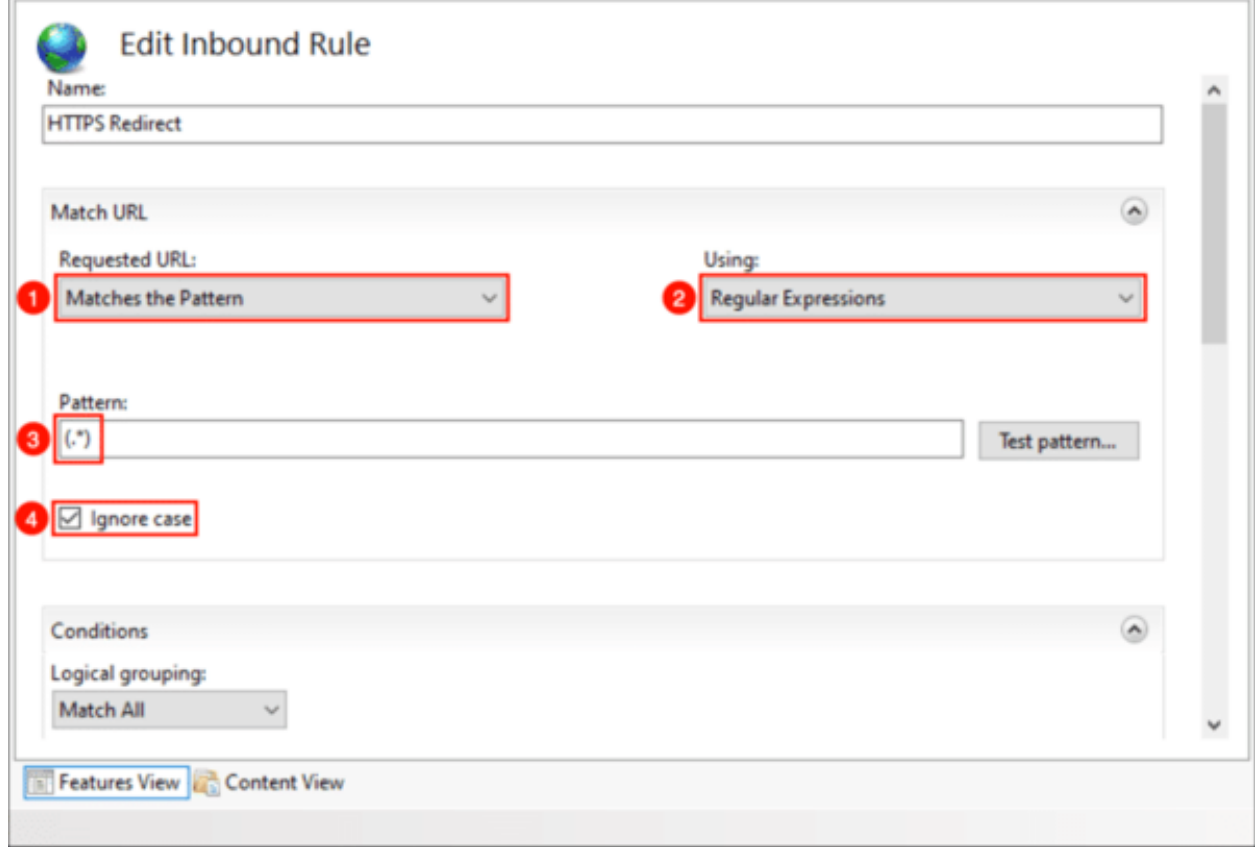

Scroll down to Conditions and expand the section if necessary. Select Match All for Logical grouping, then click the Add... button.

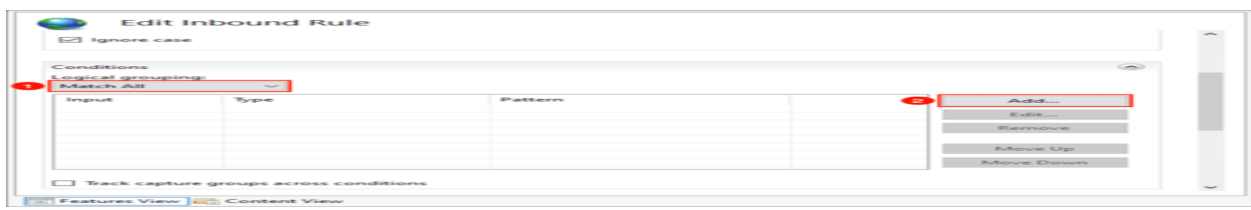

A dialog box will open:

- Type {HTTPS} in the Condition input field.
- Set Check if input string to Matches the Pattern.
- Type ^OFF\$ in the Pattern field.
- Check Ignore case.
- Click the OK button.

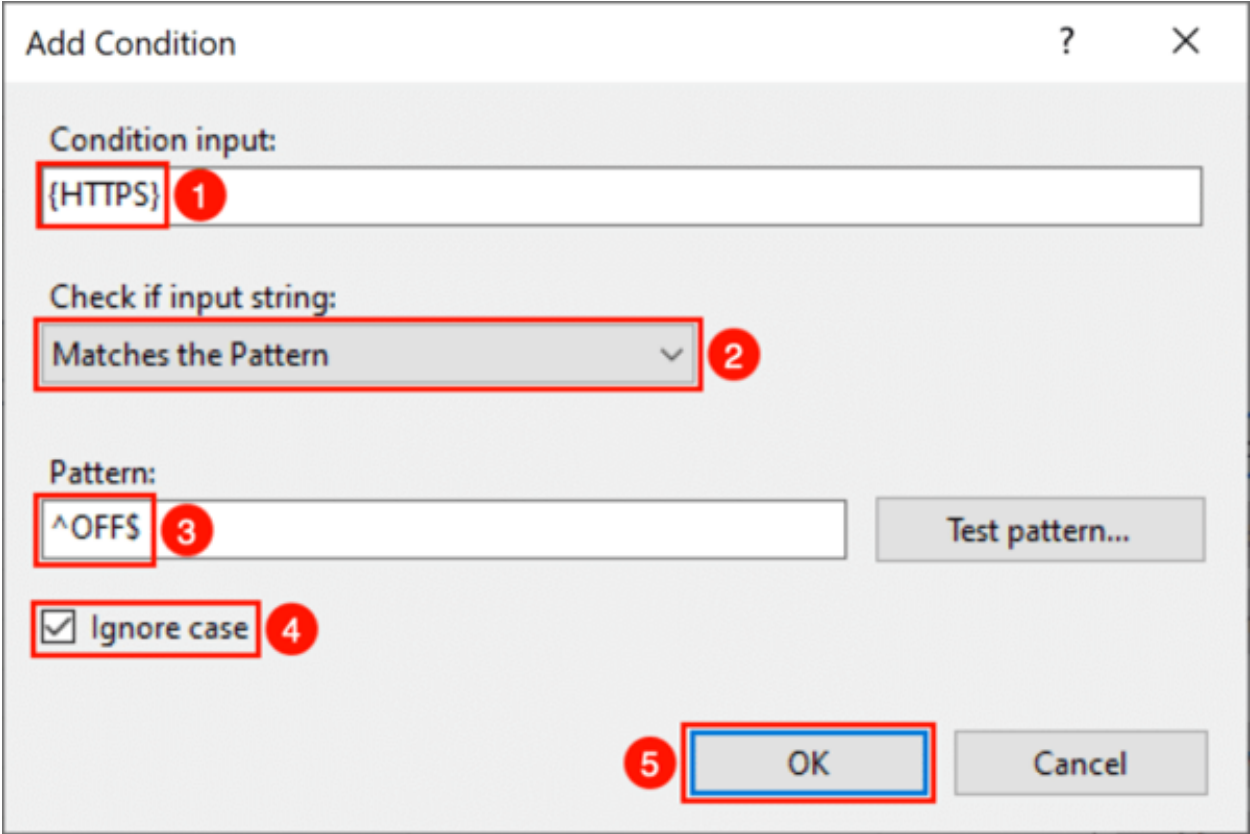

You should now see your condition in the list.

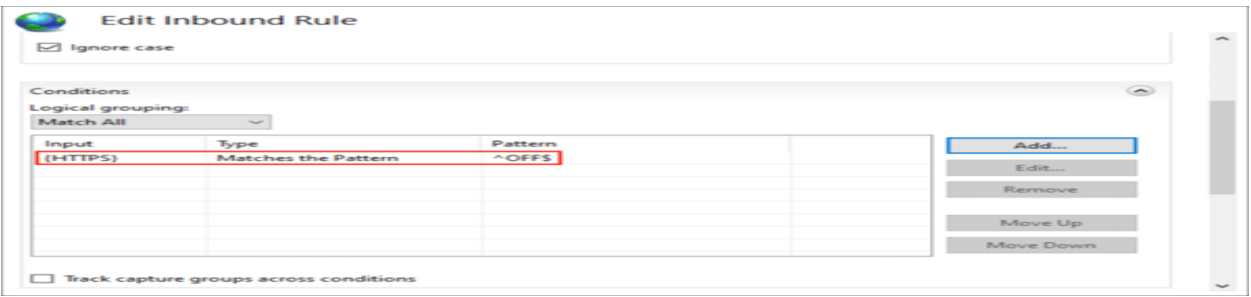

Scroll down to the **Action** section and enter these settings:

- Select Redirect as the Action type.
- Type https://{HTTP\_HOST}/{REQUEST\_URI} in the Rewrite URL field.
- Uncheck Append query string.
- Set Redirect type to Permanent (301).

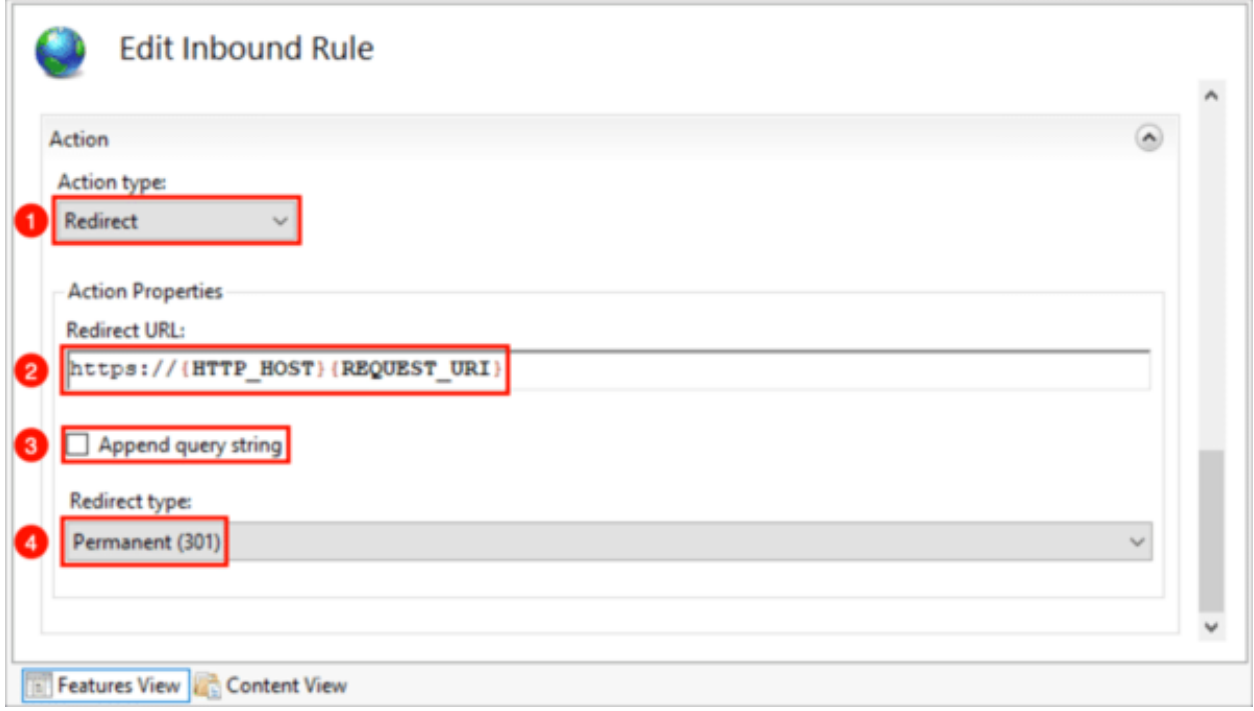

Click Apply in the right-hand Actions menu.

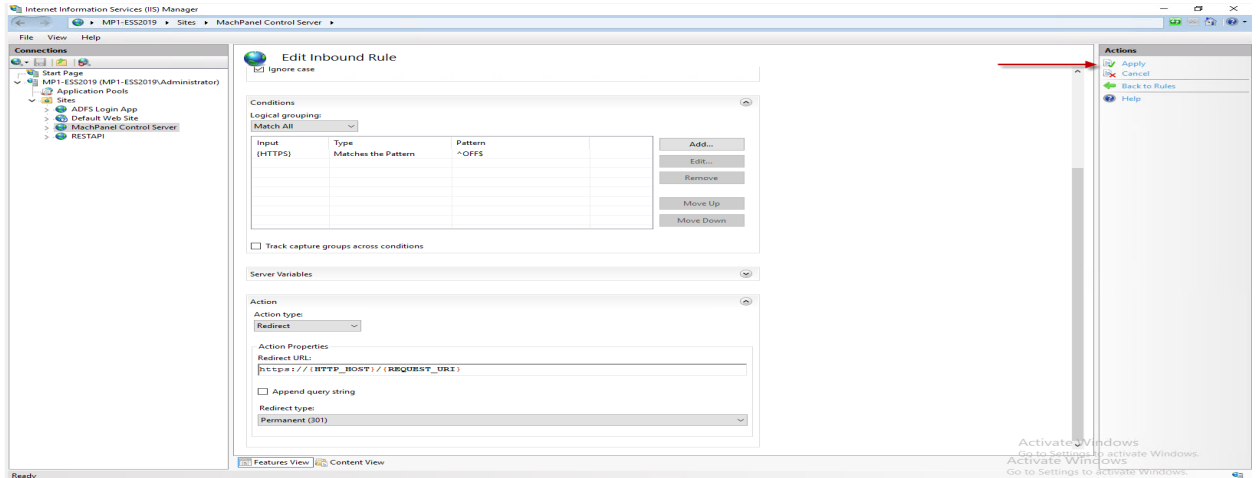

You can now check your redirect in a web browser.

### • TROUBLESHOOT

If there are any problems, you can check the site's **web.config** file to make sure it contains the correct information.

In IIS Manager, right-click your site and choose Explore from the menu.

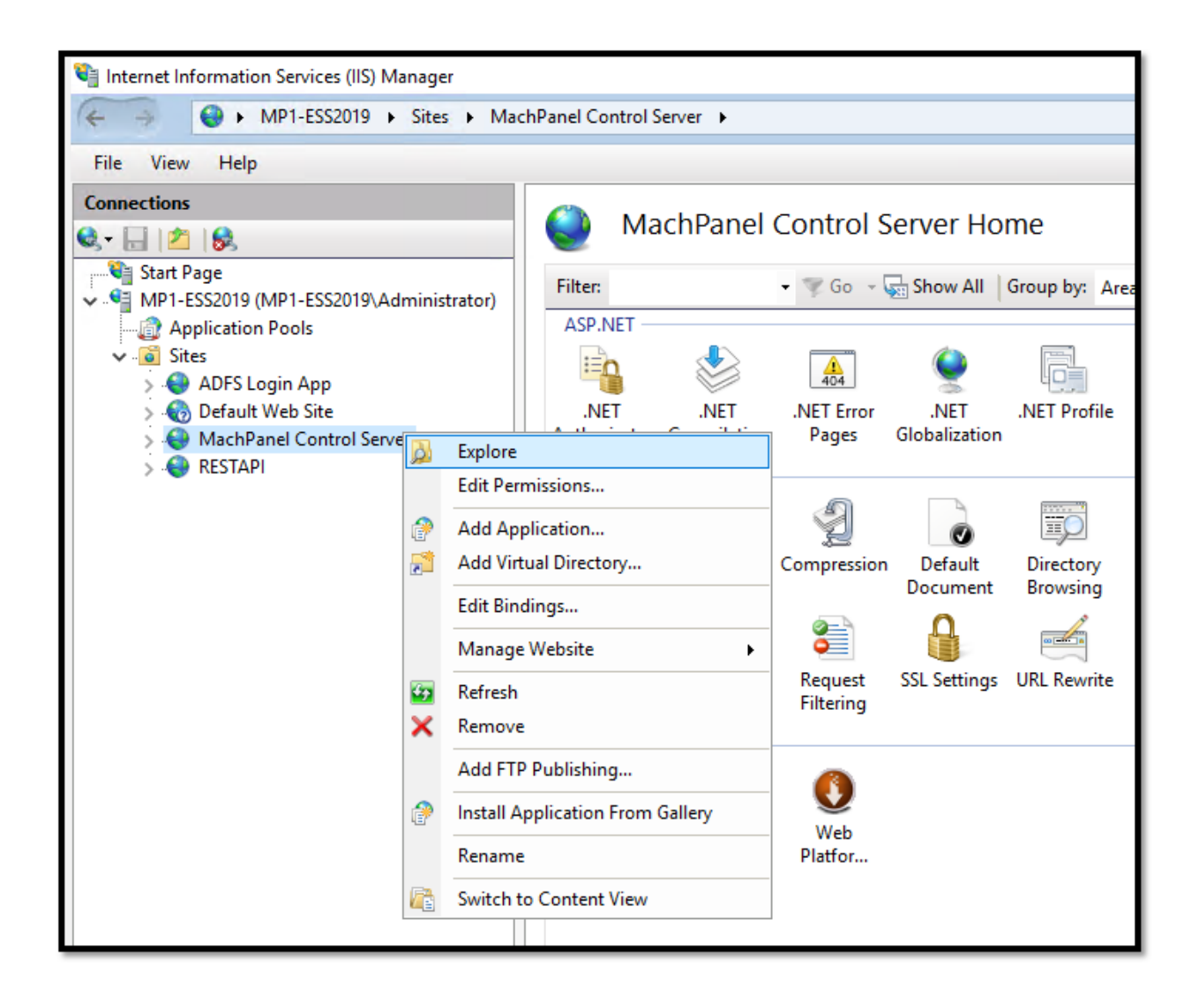

Edit web.config or open it in a text editor.

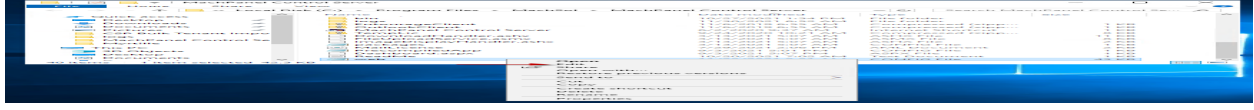

Verify that web.config contains the following text. If necessary you can create and/or modify this file:

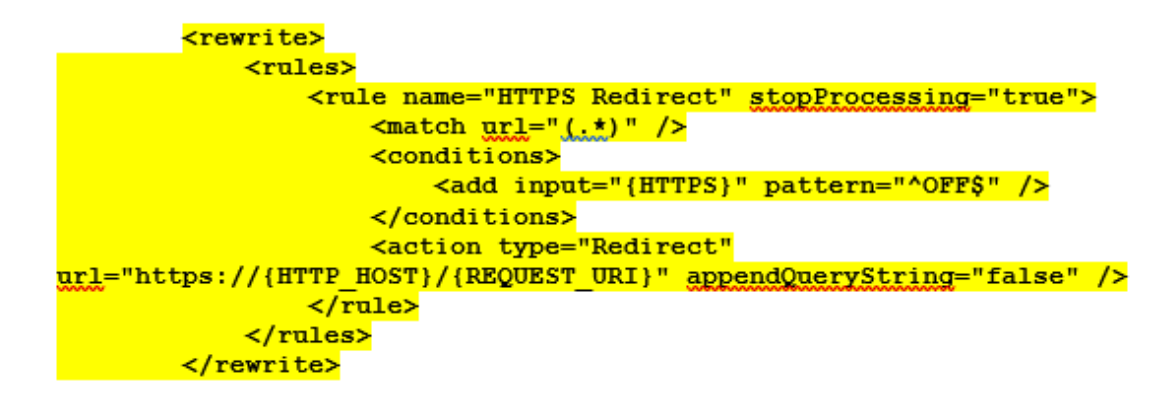

Note: above details should fall just above in the web.config:

</system.webServer>

MachPanel Knowledgebase [https://kb.machsol.com/Knowledgebase/55666/URL-Rewrite-HTTP-to-HTTPS-redire...](https://kb.machsol.com/Knowledgebase/55666/URL-Rewrite-HTTP-to-HTTPS-redirection-for-MachPanel-Web-Portal)